2.004 Dynamics and Control II Spring 2008

For information about citing these materials or our Terms of Use, visit:<http://ocw.mit.edu/terms>.

## MASSACHUSETTS INSTITUTE OF TECHNOLOGY<br>DEPARTMENT OF MECHANICAL ENGINEERING Department of Mechanical Engineering

### 2.004 Dynamics and Control II

### **Lab Session 2: Calibration of Lab System Components**<sup>1</sup>

**Introduction:** In the future lab sessions you will be studying closed-loop control of the rotational plant. The elements of the complete system are shown below:

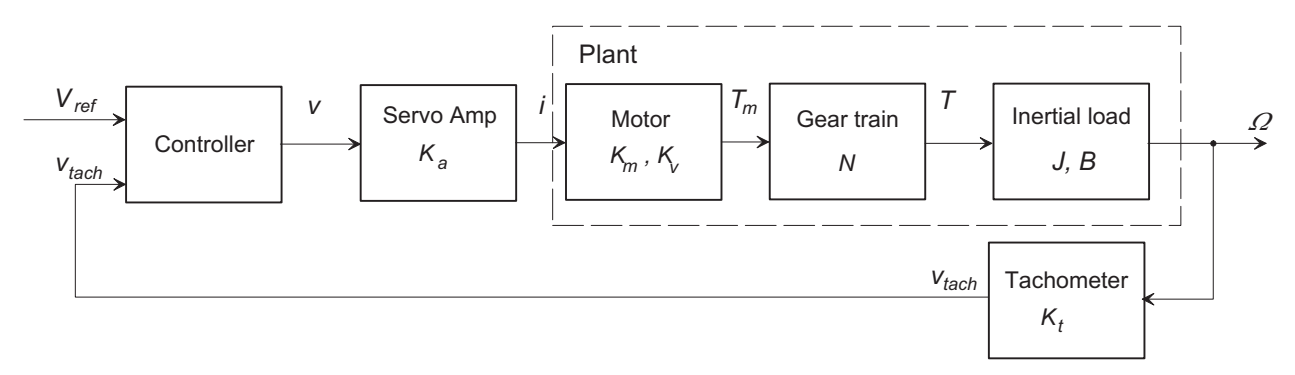

In Lab 1 you looked at the mechanical properties  $J$  and  $B$  of the rotational plant, but it is also important that we have an adequate model, and numerical values for the parameters, of the electro-mechanical motor/load and the rotational speed sensor (tachometer) at your lab station. In this session your goal is make measurements on the other system components and to determine their parameters. The specific objectives are:

- To measure the gain  $K_a$  of the servo-amplifier.
- To measure the motor torque constant  $K_m$ .
- To measure the motor back-emf constant  $K_v$ .
- To measure the tachometer gain constant  $K_t$ .
- To demonstrate that a DC electric motor obeys power conservation.

### **Preparation:**

- Read the class handout *The DC Motor*
- Do Problem 1 of Problem Set 2.
- Data sheets for the Maxon 148867 DC servo motor, and the US Digital ETACH2 optical tachometer are attached.

<sup>&</sup>lt;sup>1</sup>February 25, 2008

#### **Measurements:**

**Amplifier Gain Constant** Ka**:** The servo-amplifier is a voltage-controlled current-source, that is it generates an output *current* that is proportional to the *voltage* that is applied at the BNC input connector. The amplifier will adjust its output voltage to maintain the output current (up to its saturation limits of  $\pm 40$  volts). Within the linear range the input/output relationship is

$$
I_{out}(t) = K_a V_{in}(t)
$$

The nominal amplifier gain is  $K_a = 2$  A/V, and the maximum sustained current that the amplifier can supply is 5 A. Individual amplifiers may vary from this value and your task is to measure the actual gain constant  $K_a$  of the amplifier at your lab station.

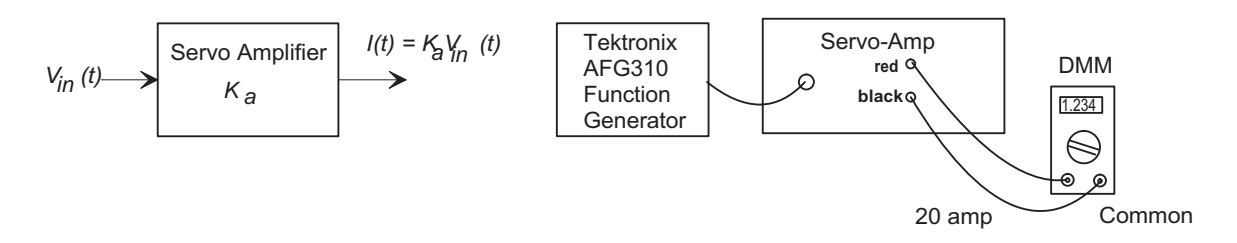

**Note:** The black terminal on the servo amp is **not** ground (0v DC). You must NEVER connect a grounded connection from an instrument, such as an oscilloscope, to this terminal. Serious damage to the instrument and the servo amp could result. The digital multi-meter (DMM) is not grounded, and is therefore safe to use.

**Procedure:** Your instructor will show you how to set up the the Tektronix AFG310 Function Generator to generate a steady (DC) voltage. Connect the Function Generator output to the servo-amplifier input. Make sure the amplifier is turned off and disconnect the servo-motor from the red and black terminals. Connect the Wavetek DMM using its 20 amp current input terminal. Set the meter to the AMP range and press the yellow button to select DC measurements. Note: Be careful making these connections – you can damage the DMM and/or the amplifier through incorrect connections.

Choose a set of three appropriate input voltages, and for each turn on the function generator and measure the current. Plot a graph (use Excel or MATLAB) and calculate the gain constant from the slope of your graph. Record your measurements and your estimated value of  $K_a$  in the box below.

**The Tachometer Gain Constant**  $K_t$ : The tachometer serves as the angular velocity sensor for closed-loop control. The US Digital ETACH2 uses a transparent optical disk, with 2048 radial lines scribed around the circumference. As the shaft spins these lines interrupt a beam of light, and the electronic unit measures the rate of the interruptions and produces a voltage  $v_t$  proportional to the angular velocity  $\Omega$  of the shaft,

$$
v_t(t) = K_t \Omega(t).
$$

The task is to measure the constant  $K_t$  for your tachometer.

The ETACH2 data sheet is attached. The tachometer should already be set up for a gain constant  $K_t = 16$  mv/rpm, (0.016 volt/rpm), with a maximum angular velocity of  $\pm 256$  rpm, and an output voltage range of  $\pm 4.095$  volts. Your task is to verify this value of  $K_t$ .

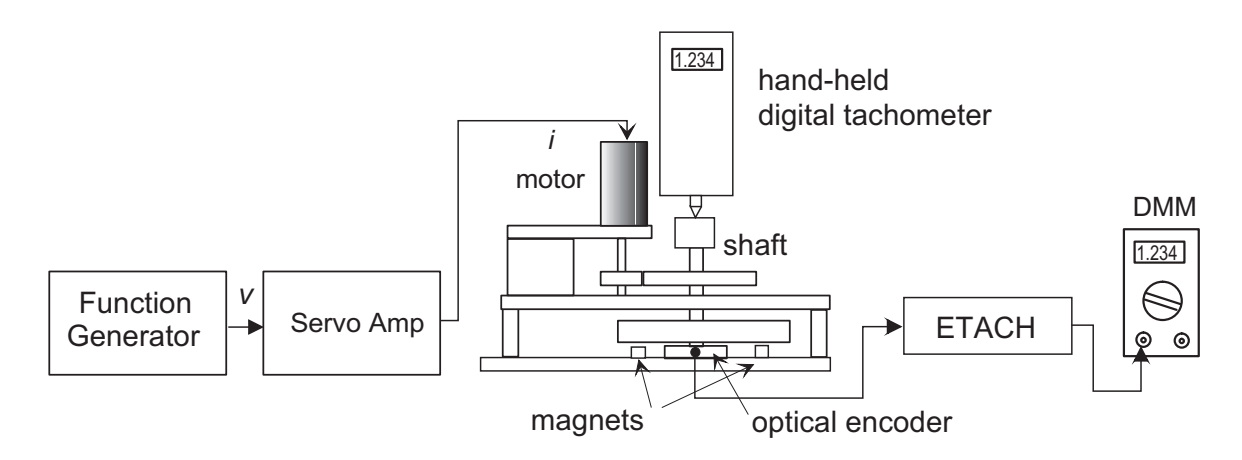

**Procedure:** Place two magnets under the flywheel to create some viscous drag. Connect your DMM to the tachometer output. Use the Tektronix function generator to apply a small DC voltage to the servo amp and let the motor spin. (You can vary the speed by changing the function generator output.) The lab instructor will help you to measure the angular velocity with a digital tachometer. Record both the measured speed and the tachometer voltage and compute the gain constant  $K_t$ . Compare your measured value with the manufacturer's nominal value. Repeat for three values of motor speed and compute the slope of the resulting speed/voltage curve.

**Note:** The lab has only two portable digital tachometers, and it will be necessary to share them between groups.

**The Motor Torque Constant**  $K_m$ : For a permanent-magnet DC motor the torque produced is proportional to the armature current:

$$
T(t) = K_m i(t)
$$

where  $K_m$  is a constant. The task is to measure the torque constant  $K_m$ .

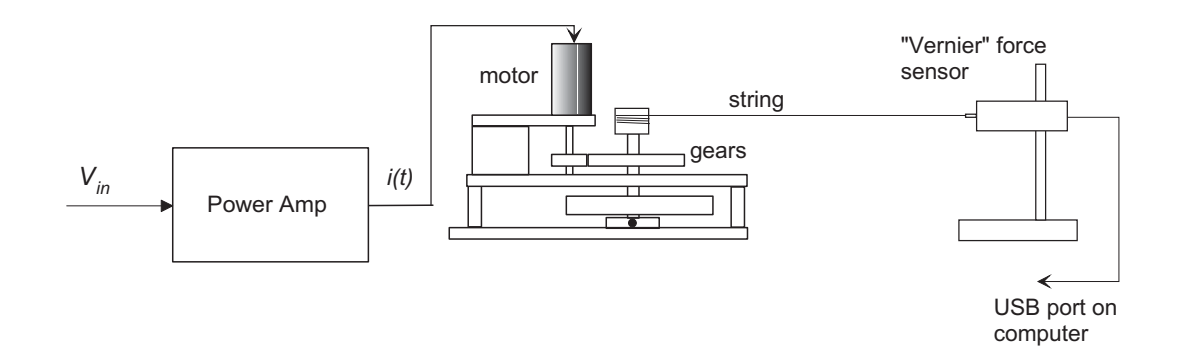

**Procedure** Estimate the value of the torque constant  $K_m$ . The general approach will be to determine the torque generated by the motor for a given current, and then use equation (3) above to find  $K_m$ . You will perform a static test by wrapping a string around a hub on the flywheel shaft, and measuring the tension in the string as a function of the motor current. The tension will be monitored using a Vernier force sensor  $(0 - 50 N)$ . Then by plotting a straight line to your data points you will determine the torque constant  $K_m$  (N.m/amp). The geometry of the set-up is shown below:

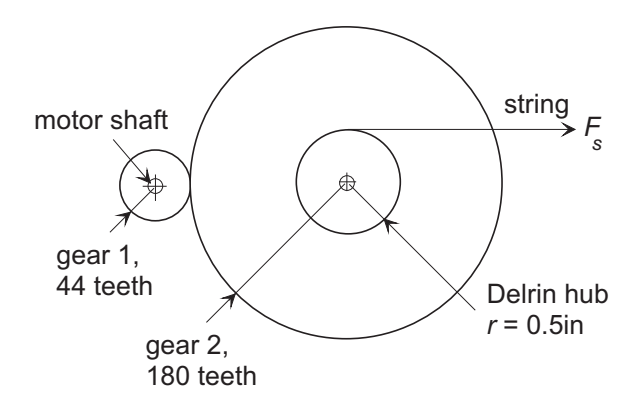

You must first derive an expression to relate the tension in the string, $F_s$ , to the motor torque  $T_m$ . Note that the figure above is not to scale. In fact,

$$
\frac{r_{hub}}{n_1} = \frac{0.5 \text{in}}{14} = \frac{44}{180}
$$

The procedure for measuring  $F_s$  is as follows.

- Set the function generator to produce a DC voltage. Make sure that the  $50\Omega$ terminator resistor is connected to the output. If you are unsure of what this means, ask an instructor. Connect the function generator to the input of the servo amplifier. Make sure the "output switch" of the servo amplifier is set to the "OFF" position.
- Connect the output of the servo amplifier to the electrical leads of the motor THROUGH the digital volt/ohmmeter. Make sure the digital volt/ohmmeter's dial switch is set to measure DC current on the 20 amp range. Ask your instructor to check the wiring before you turn the system on.
- Secure the digital force sensor to the magnetic stand, and make sure that it plugged into the USB port on the front of the computer. Start the Vernier Data Logger Pro software.
- Wrap the string around the Delrin bushing and connect to the force sensor. Make sure that the string is wrapped in the correct direction (so that it is under tension when the current is applied).
- You will measure the motor torque at several currents up to a maximum of 5 amps. The power amplifier produces a current of 2 amps per volt at its input. To make a measurement at, for example, 1 amp you will need to set the function generator to a voltage of 0.5 volt. (In DC mode the voltage is set by the OFFSET control).
- Rotate the copper disk to ensure there is no slack in the string.
- Have your partner flip the output switch of the servo amplifier to the ON position.
- Record the current and the force. Flip the output switch of the servo amplifier OFF.
- Repeat to obtain measurements for 4 or 5 different current levels (up to a maximum of 5 amps.)
- Enter the data into a spreadsheet, make a plot of TORQUE vs CURRENT and obtain its slope. Make sure you include the effect of the gear train in your calculations.

**The Motor Back-emf Constant.** The back-emf  $v_b$  is generated whenever the motor spins, and is proportional to the rotational speed  $\Omega$ , that is

$$
v_b=K_v\Omega
$$

To estimate  $K_v$  spin the motor by hand, so that it acts as a generator, and measure (1) the open-circuit voltage across the motor leads,  $v_m(t)$ , and (2) the angular velocity of the motor,  $\Omega_m(t)$ . Note that because there is very little current flowing from the generator, there is no voltage drop across the internal motor resistance.

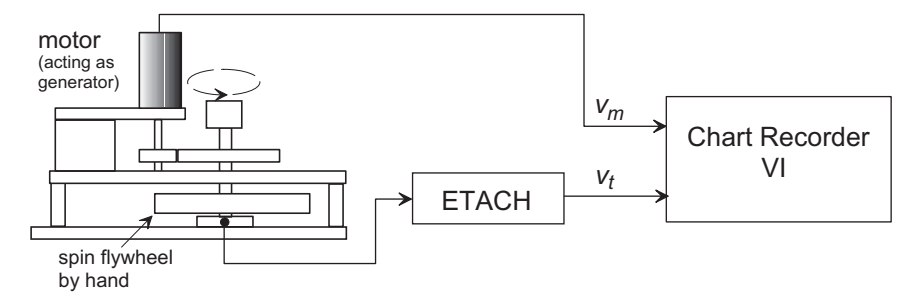

The procedure for doing this is as follows:

- Remove all damping magnets.
- Set up the Chart Recorder VI to measure two inputs, the motor voltage and the tachometer voltage.
- Spin the copper disk (and motor),
- Record the two voltages during the spin-down, and save to a MATLAB or Excel file.
- Using the tachometer constant  $K_t$  and the gear ratio, determine the angular velocity of the motor,  $\Omega_m(t)$ , and make a cross-plot of the two data records. From the slope of the resulting graph estimate the "back-emf constant",  $K_v$ . Make sure you include the effect of the gear train in your calculations.

## **Summary:**

Summarize your measured values of the lab equipment parameters below (with units):

Amplifier Gain Constant  $(K_a)$ :

Tachometer Gain Constant  $(K_t)$ :

Motor Torque Constant  $(K_m)$ :

Motor Back-emf Constant  $(K_v)$ :

Demonstrate that your motor constants obey power conservation:

## **ETACH2 High Speed Encoder to Analog Tachometer**

**Description:**<br>The ETACH2 is a high performance analog tachometer that converts incremental > 0 to 4.095V and 0 to 10V or ±4.095V and ±10V output The **ETACH2** is a high performance analog tachometer that converts incremental  $>0$  to 4.095V and 0 to 10V or  $±4.095V$  and  $±10V$  output encoder signals into a stable analog voltage. The **ETACH2** is fast enough to be use encoder signals into a stable analog voltage. The **ETACH2** is fast enough to be used <br>
in a velocity or servo control loop typically requiring a tachometer generator. The to 12.7MHz (maximum) in a velocity or servo control loop typically requiring a tachometer generator. The **ETACH2** has a wide frequency range (programmable full scale) and does not suffer  $\triangleright$  7kHz update rate<br>from the low speed droop and ripple typically found with traditional analog  $\triangleright$  Isolated SPDT relay output for ov from the low speed droop and ripple typically found with traditional analog tachometer generators. Incremental quadrature encoder signals are digitally >Droop free<br>converted to provide either positive or negative voltages; positive output voltages >No cogging or ripple at low speeds 12 bit analog converted to provide either positive or negative voltages; positive output voltages <br>are provided when the signals are rotated in a positive direction, and negative <br>> Digital encoder direction bit output are provided when the signals are rotated in a positive direction, and negative  $\triangleright$  Digital encoder direction bit output<br>voltages are provided when the direction is reversed. The output can also be  $\triangleright$  Programmable voltages are provided when the direction is reversed. The output can also be  $\rightarrow$  Programmable selected to provide zero to maximum positive voltage output. A TTL digital direction output ranges selected to provide zero to maximum positive voltage output. A TTL digital direction bit is provided.  $\triangleright$  DIN rail mounting available

The **ETACH2** is programmed by an array of DIP switches that determine the operating frequency range and mode of operation. Two encoder connectors are provided in workmanship for two years. See complete warranty for details. parallel to make it convenient to loop the encoder signals through the **ETACH2.** This allows the signals to be easily applied elsewhere in a control loop. An isolated SPDT relay output, accessed through a 5-pin pluggable screw terminal, provides a speed switch output that will be activated if the input frequency reaches an over speed limit programmed by the DIP switches. The minimum on time for the relay is 0.5 seconds even if the output is momentarily triggered.

An internal switching regulator provides internal power and supplies 5VDC to the external encoder. Analog output voltage, TTL direction bit and ground are accessed on a 10-pin pluggable screw terminal. The terminal also provides an alternate way of powering the **ETACH2**, as opposed to using the mini power jack.

#### **DIP Switches:**

The **ETACH2** is configured by an array of DIP switches. These switches are numbered from right to left. Complete explanations and switch definitions can be found on the next page.

- ¾ Switches 1 through 10 set the frequency range.
- ¾ Switches 11 through 13 set the operation mode.
- ¾ Switch 14 is not used**.**

**Electrical Specifications:** 

¾ Switches 15 and 16 set the relay output as a function of % of full range speed.

- 
- 
- 
- 
- 
- 
- 
- 
- 
- 
- > 0 to +70°C operating temperature<br>> US Digital warrants its products against defects in materials and

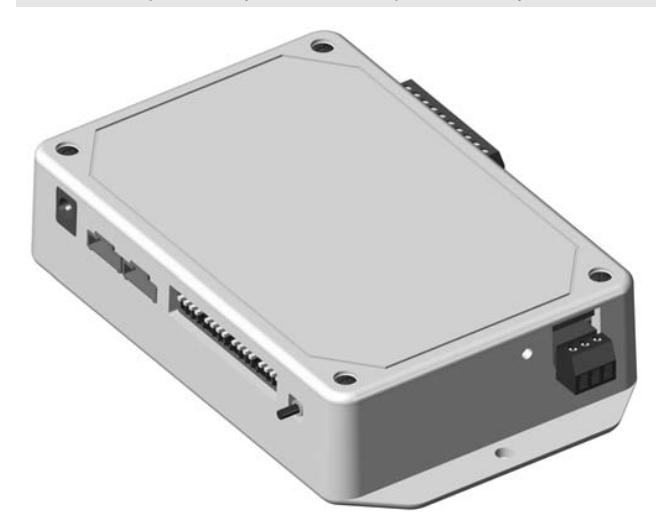

#### ¾ Unless otherwise specified, all accuracy measurements assume 100kHz and within temperature range 0 to 70°C. **Parameter Min. Typ. Max. Units Notes**  Quadrature Cycle Input Frequency 0 - 2.5M Hz 1 quadrature cycle = 4 quadrature states.<br>Quadrature State Input Frequency 0 - 10M Hz 1 quadrature cycle = 4 quadrature states.  $\frac{0}{0}$  - 10M Hz 1 quadrature cycle = 4 quadrature states. Non-quadrature Input Frequency 0 - 8.0M Hz<br>Input Supply Voltage 11 12 18 Vo Input Supply Voltage 11 12 18 Volts Through J6 or J1 pin-8. 14 24 30 Volts Through J1 pin-10. Supply Current - 12V Input - 75 - mA No encoder load.<br>
200 - mA 250mA encoder load. mA 250mA encoder load. Supply Current - 24V Input - 46 - mA No encoder load.<br>
- 103 - mA 250mA encoder l - mA 250mA encoder load.<br>
3.0 A 24VDC / 125VAC Relay Contact Rating **CONTEX 1988** A 24 VOC 7 23.0 A Relay Dielectric Strength 500 - VAC Open contact.<br>500 - - VAC Contact to coil - VAC Contact to coil<br>100 uOhms Contact resiste Relay Contact Resistance **1992 100 uDhms** Contact resistance. Direction Output Bit - Logic Low - - - - - - - - 0.4 Volts 8mA (sinking current) Direction Output Bit - Logic High 2.4 - Volts -4mA (sourcing current).<br>
Full Scale Output Error -0.5 0 0.5 % full scale For 4.095V output mode. Full Scale Output Error  $-0.5$  0 0.5 % full scale For 4.095V output mode.<br>-1.5  $\pm 0.25$  1.5 % full scale For 10V output mode.  $-1.5$   $\pm 0.25$  1.5 % full scale For 10V output mode.<br> $-3.0$   $\pm 1.0$  3.0 mV For 4.095V output mode. Integral Non-linearity Error -3.0 ±1.0 3.0 mV -8.0 ±3.0 8.0 mV For 10V output mode. Offset Error **CONFIDENT CONFIDENT** -6.0 ±1.0 6.0 mV For 4.095V output mode.  $-8.0$   $\pm 3.0$   $8.0$  mV For 10V output mode.<br>680 - Ohms Analog Output Load Impedance 680 - - Ohms Voltage Out to Encoder 4.8 5.0 5.2 Volts Under 100mA load. Encoder Current Tender Current - - 250 mA +5V power for external encoder.<br>Quadrature Encoder Inputs - Logic Low\* 0 0.4 0.8 Volts Quadrature Encoder Inputs - Logic Low\* 0 0.4 0.8 Volts<br>Quadrature Encoder Inputs - Logic High\* 2.0 5.0 5.75 Volts Quadrature Encoder Inputs - Logic High\* 2.0 5.0 5.75 \* Diode clamped to ground and +5V,10K pullup to +5V.

Local: 360.260.2468 • Sales: 800.736.0194

������� Support: 360.397.9999 Fax: 360.260.2469 page 1400 NE 136th Ave. Vancouver, Washington 98684 USA 1

## **ETACH2 High Speed Encoder to Analog Tachometer**

### **Frequency Range (SW1 - SW10):**

DIP switches 1 through 7 set the base frequency range in Hz or quadrature cycles per second as a binary representation of the switches. DIP switches 8, 9 and 10 provide a decimal scaling factor to the value of switches 1 and 7.

#### **Setting the frequency range DIP switches:**

The frequency of the encoder output signal that is required to reach the full scale voltage of the **ETACH2** is determined by the following equation. **Please note:** 1 = Up Position = Switch Off, 0 = Down Position = Switch On.

#### *BF \* SF = Encoder Frequency.*

BF (Base Frequency) is determined by setting switches SW1 though SW7 (see table 1 below). The sum of the values assigned to the switches should be between 3 and 127. To maximize the resolution of the **ETACH2** choose the largest possible value of BF that will satisfy your configuration operating requirements.

SF (Scale Factor) is determined by setting switches SW8 though SW10. Scale factors can be selected with ranges from 0.01 to 100,000 (see table 2 below).

**Example 1:** Encoder Frequency = 100kHz Set BF to 100 (100 = 64 + 32 + 4; switches 7, 6 and 3 should be set to 1). Set SF to 1000 (SW10=1, SW9=0 and SW9=1). BF \* SF = Encoder Frequency  $100 * 1000 = 100$  KHz.

**Example 2:** Encoder Frequency = 200 kHz Set BF to 20 (20 = 16 + 4; switches 5, 3 should be set to 1). Set SF to 10000 (SW10=1, SW9=0 and SW9=1). BF \* SF = Encoder Frequency  $20 * 10000 = 200$  kHz

### **Operation Mode (SW11 - SW13): Table 1**

**Mode 0: Quadrature encoder input. Output voltage range is Zero Volts to +Maximum Volts. <b>Base Frequency (SW1 - SW7):** 

- Output is independent of direction of encoder rotation. ¾ Zero Volts represents zero encoder frequency.
	-
- ¾ +Maximum Volts represents maximum encoder frequency.

#### **Mode 1:** Quadrature encoder input. Output voltage range is -Maximum Volts to +Maximum Volts. Output is independent of direction of encoder rotation.

- ¾ -Maximum Volts represents zero encoder frequency.
- ¾ Zero Volts represents middle encoder frequency.
- ¾ +Maximum Volts represents maximum encoder frequency.
- **Mode 2:** Quadrature encoder input. Output voltage range is -Maximum Volts to +Maximum Volts. **Table 2**  Output is dependent upon direction of encoder rotation.
	- ¾ -Maximum Volts represents maximum encoder frequency in one direction.
	- ¾ Zero Volts represents zero encoder frequency.
	- ¾ +Maximum Volts represents maximum encoder frequency in the opposite direction.

**Mode3:** Quadrature encoder input. Output voltage range is Zero Volts to +Maximum Volts.

- Output is dependent upon direction of encoder rotation.
	- ¾ Zero Volts represents maximum encoder frequency in one direction.
- ¾ ½ Volts range is zero encoder frequency.
	- ¾ +Maximum Volts represents maximum encoder frequency in the opposite direction.
- **Mode 4:** Single channel non-quadrature frequency input.
	- Output voltage range is Zero Volts to +Maximum Volts.
		-
		- **Example 3** > Zero Volts represents zero frequency input.<br> **Example 3** → Maximum Volts represents maximum frequency input.
- **Mode 5:** Single channel non-quadrature frequency input.
	- Output voltage range is -Maximum Volts to +Maximum Volts.
		- ¾ -Maximum Volts represents zero frequency input.
		- ¾ Zero Volts represents ½ maximum frequency input.
	- ¾ +Maximum Volts represents maximum frequency input.

**Mode 6:** Not used. If switch is configured to this mode, **ETACH2** operation defaults to Mode 4.

**Mode 7:** Not used. If switch is configured to this mode, **ETACH2** operation defaults to Mode 4.

### **Relay Output (SW15 - SW16): Relay Output (SW15 - SW16):**

DIP switches 15 and 16 are used to program the desired percent of full scale frequency. The **ETACH2**  has an isolated SPDT relay output contact closure that may be configured as an over speed limit switch. The relay closure may be configured as a percentage of the maximum full-scale frequency. The relay will activate at or above the programmed frequency. Once triggered, the relay will stay on for at least 0.5 seconds even if the frequency drops below the threshold.

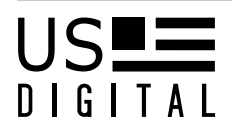

Local: 360.260.2468 • Sales: 800.736.0194 **D C C T A L Support: 360.397.9999 Fax: 360.260.2469 page 140.000 Page 240.000 Page 240.000 Page 240.000 Page 240.000 Page 240.000 Page 240.000 Page 240.000 Page 240.000 Page 240.000 Page 240.000 Page 240.0** 

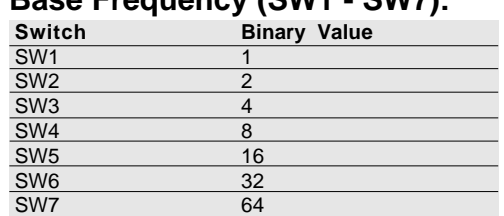

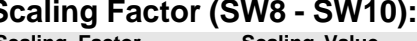

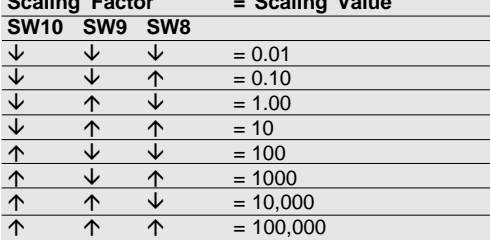

### **Operation Mode (SW11 - SW13):**

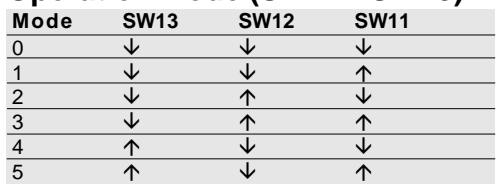

## **Table 4**

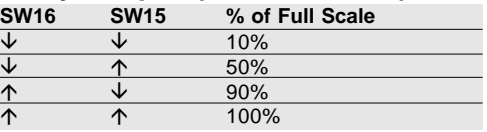

## **High Speed Encoder to Analog Tachometer**

### **Mechanical Drawing:**

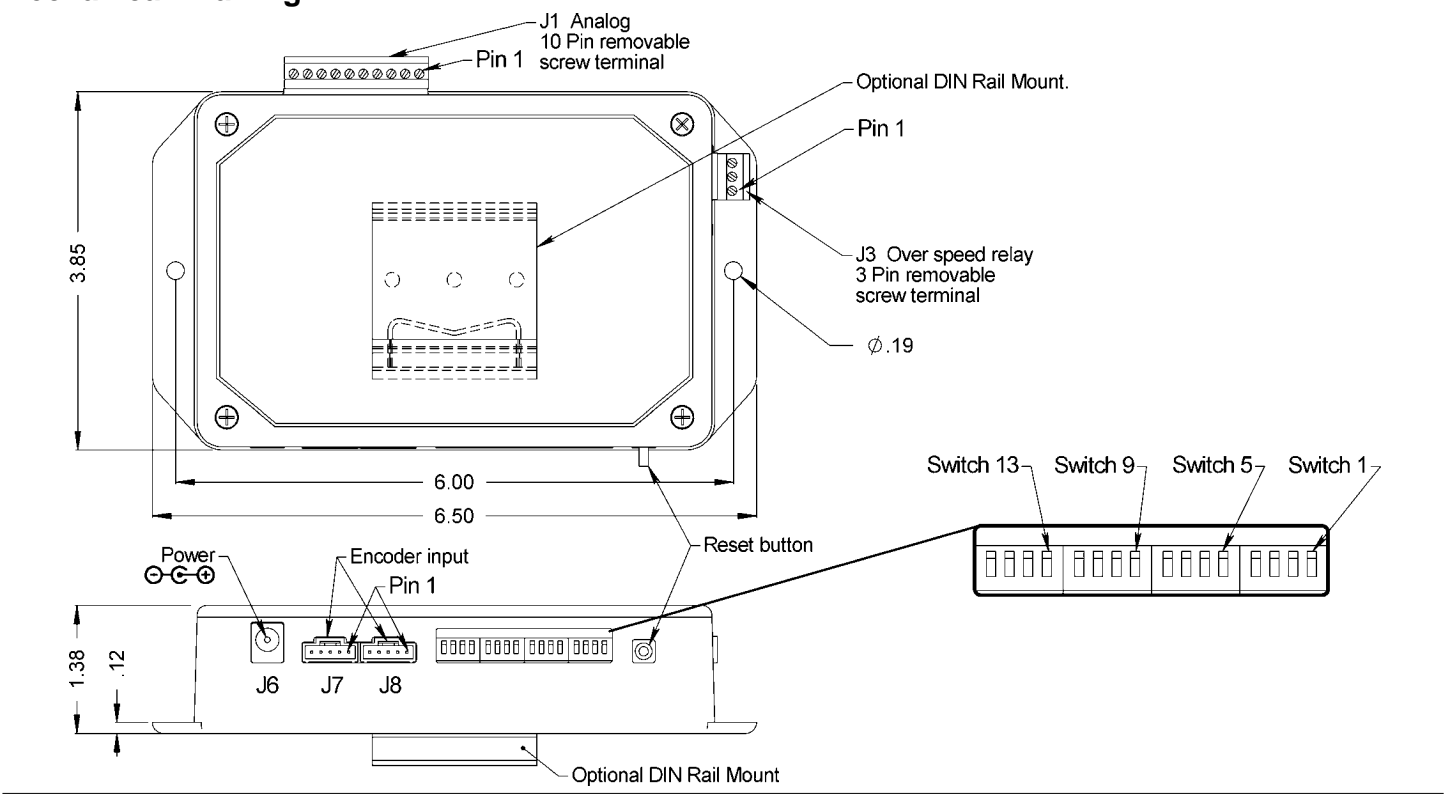

# **Description**

or (±10VDC) 3 Output signal (0 to +4.095VDC) or (±4.095VDC)

Output signal (0 to +10VDC)

1 Ground<br>2 Output s

4 Ground

5 +5VDC power out<br>6 Encoder direction 6 Encoder direction out **Ground** 8 +12VDC in\* (+11 to +18)<br>9 Ground **Ground** 10 +24VDC in\* (+14 to +30) \* Connect only one power source.

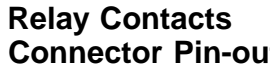

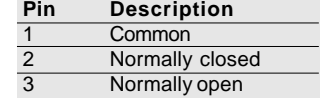

#### **Encoder Input Connector Pin-out:**

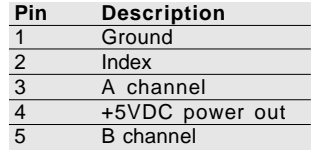

**Analog Input / Output Relay Contacts Compatible Cables & Connectors:**<br> **Connector Pin-out:** Connector Pin-out: **Pluggable Screw Terminals (included) for J1 / J3**<br> **Pin Description** Pin-Description **Cuantity 1 of each:** 3-**Pluggable Screw Terminals** (included) **for J1 / J3:**  Quantity 1 of each: 3-position and 10-position

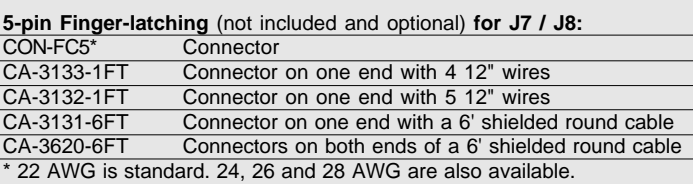

#### **Attention:**

- $\geq$  Specify cable length when ordering.
- ¾ Custom cable lengths are available. See the **Cables / Connectors**  data sheet for more information.

### **Ordering Information:**

\$155.40 / 10

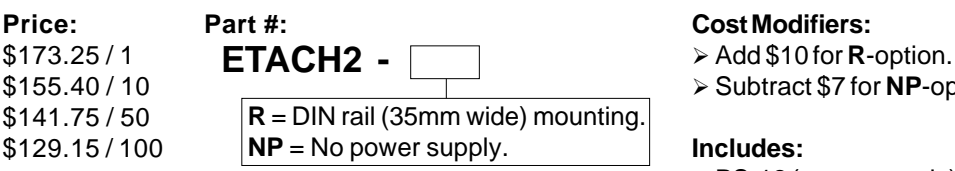

- 
- ¾ Subtract \$7 for **NP**-option (no PS-12).

- $\triangleright$  PS-12 (power supply).
- ¾ 2 pluggable screw terminals (3-position and 10-position).

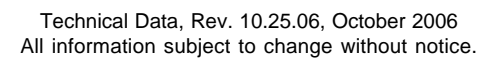

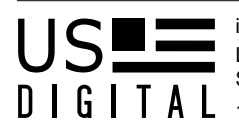

Local: 360.260.2468 • Sales: 800.736.0194

������� Support: 360.397.9999 Fax: 360.260.2469 page 1400 NE 136th Ave. Vancouver, Washington 98684 USA 3

## **RE 40 �**40 mm, Graphite Brushes, 150 Watt

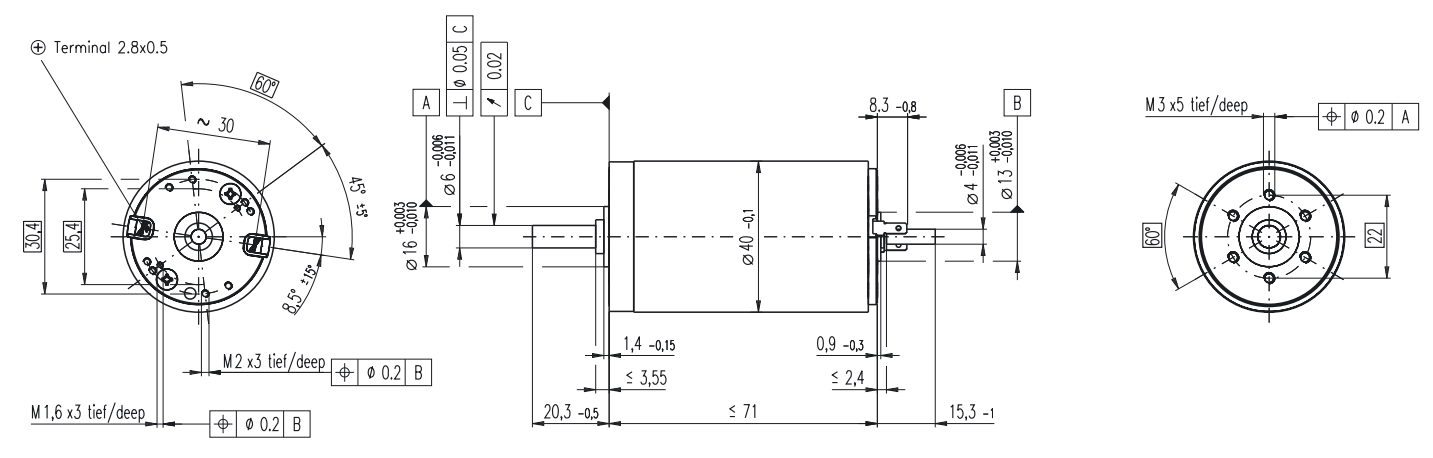

### **M 1:2**

Stock program Standard program  $\mathsf{S}$ 

#### **Order Number**

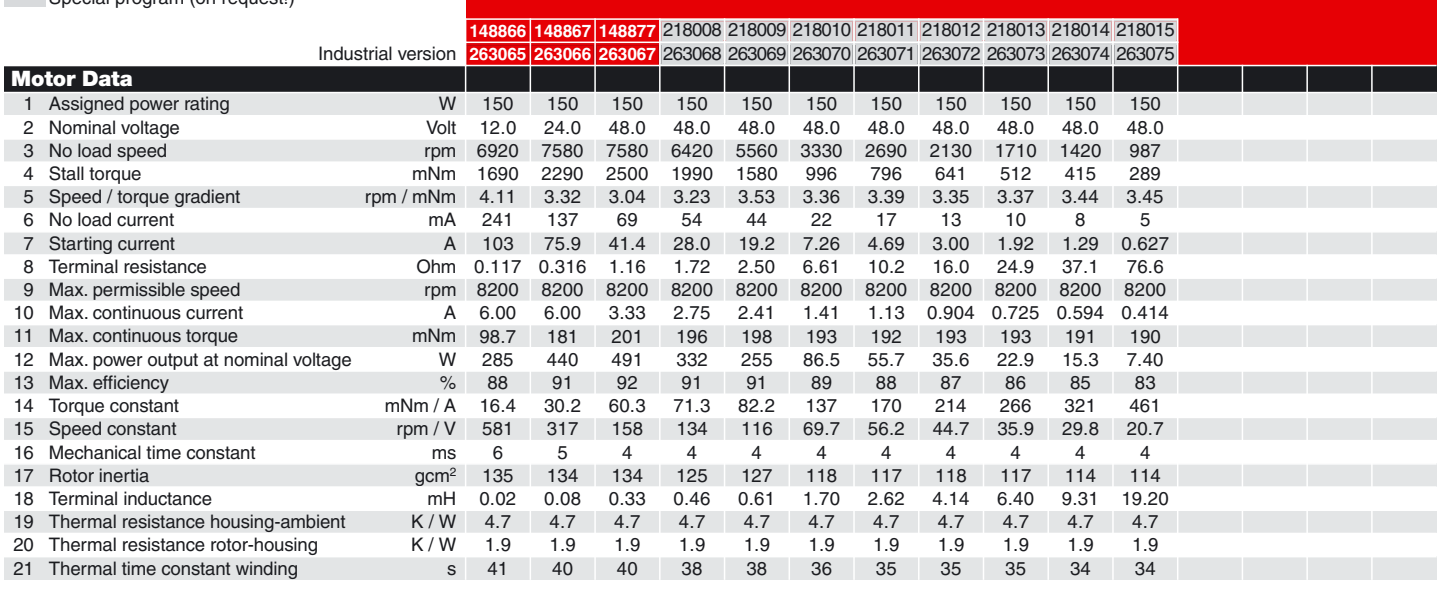

#### **Specifications**

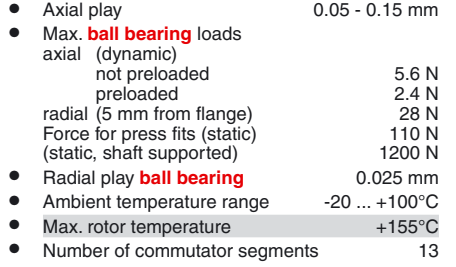

● Weight of motor 480 g

2 pole permanent magnet

Values listed in the table are nominal. For applicable tolerances see page 43. For additional details please use the maxon selection program on the enclosed CD-ROM.

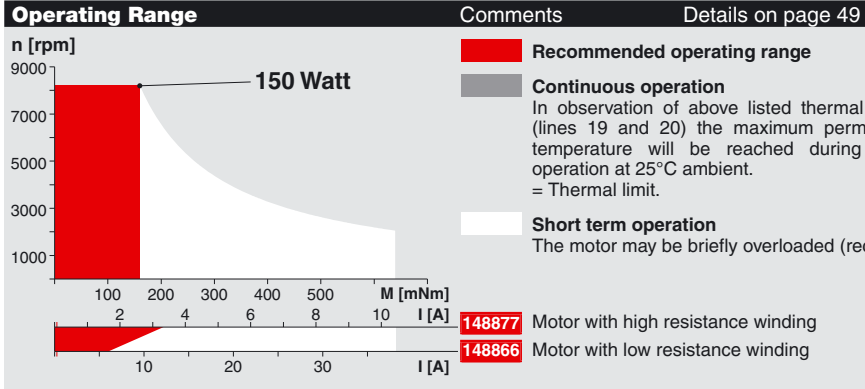

### **Recommended operating range Continuous operation**

In observation of above listed thermal resistances (lines 19 and 20) the maximum permissible rotor temperature will be reached during continuous operation at 25°C ambient. = Thermal limit.

#### **Short term operation**

The motor may be briefly overloaded (recurring).

## Motor with high resistance winding

Motor with low resistance winding

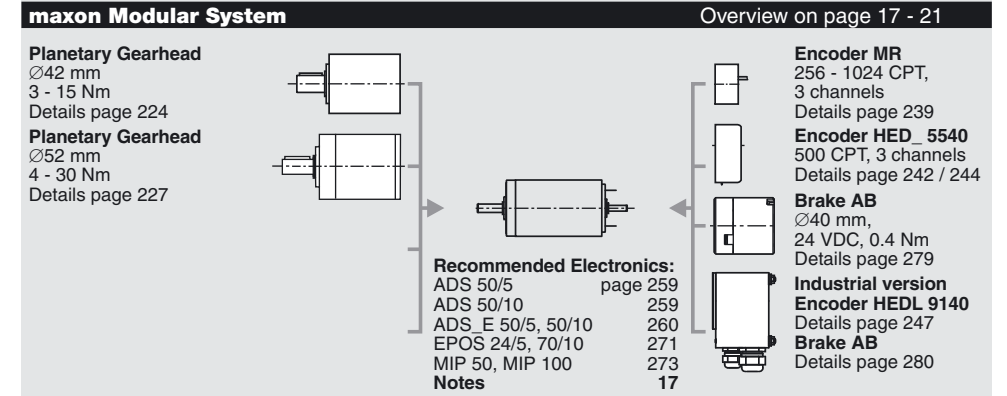